#### M.A.X. Freigabeanmerkungen

### M.A.X. Versionen

- 1.03 Beseitigt Problem mit der Trennung des Netzwerks und Videokarten-Konflikte mit der Matrox Mystique und anderen.
- 1.02 Beseitigt Abstnrz beim Auto-Gutachten (In Allen Sprachen)
- 1.01 Beseitigt Problem mit Auto-Speichern in der deutschen Version
- 1.00 Originale Version

## INHALTSVERZEICHNIS

- (1) Systemanforderungen
- (2) M.A.X. unter Win95
- (3) Tastaturkommandos
- (3b) Zusätzliche Funktionen
- (4) Fehlerbehebung
- (5) Technischer Support
- (6) Mitwirkende
- (7) Kundendienst
- (8) Interplays Web-Seite
- (9) Garantie-Information

#### -------------------------------------------------------------------------

-------------------------------------------------------------------------

# (1) Systemanforderungen

ERFORDERLICH:

- IBM kompatibler PC 486-66 oder schneller
- 8 MB RAM
- DOS 5.0 oder höher
- Microsoft kompatible Maus

## EMPFOHLEN:

- Pentium Prozessor
- 16 MB RAM
- Stereo 16-bit Soundkarte

## UNTERSTÜTZT:

 - Soundkarten: Soundblaster Pro/16/AWE32/kompatible, ProAudio Spectrum Plus/16/Studio, Gravis Ultrasound/Max.

--------------------------------------------------------------------------

# (2) M.A.X. unter Win95

-------------------------------------------------------------------------- M.A.X. läuft unter Windows 95 und kann von Windows aus mit dem

Setup-Programm installiert werden.

Multitaskbetrieb, Bildschirmschoner oder das Wechseln zu Windows während des Ausführens von M.A.X. können bei manchen Systemen dazu führen, daß M.A.X. abstürzt.

Wenn dieses Problem bei Ihnen auftritt, sollten Sie M.A.X. beenden, bevor Sie zurück zu Windows wechseln.

Sollten andere Probleme beim Ausführen von M.A.X. unter Windows 95 auftreten (z.B. Sound, Schwierigkeiten beim Spiel über Netzwerke, usw.), versuchen Sie, M.A.X. im DOS-Modus auszuführen.

-------------------------------------------------------------------------

#### (3) Tastaturkommandos

-------------------------------------------------------------------------

Es folgt die vollständige Liste der Tastaturkommandos für M.A.X.

- E Runde beenden
- F Ausgewählte Einheit suchen. Die gerade ausgewählte Einheit wird auf dem Bildschirm zentriert.
- -,+ Zoom; verkleinern, vergrößern
- G Schaltet die Anzeige des Liniengitters ein
- F1 Zentriert gekennzeichnete Einheit
- F10 Beendet und führt direkt zu DOS
- Pfeiltasten: Scrollen der Karte
- ALT-L Öffnet das Menü Spiel Laden
- ALT-S Öffnet das Menü Spiel Speichern
- ALT-X Schließt das Spiel und führt zum Hauptmenü

ALT-F5, ALT-F6, ALT-F7, ALT-F8 Speichert die aktuelle Fensterposition

F5, F6, F7, F8 Springt zu einer vorher gespeicherten Fensterposition

- /,? Startet den HILFE-Modus. Der Cursor verändert sich zu einem Fragezeichen, durch das Anklicken von Gegenständen auf dem Bildschirm wird Hilfetext angezeigt.
- ALT-C Speichert ein Bild des Spielfensters im PCX-Format.
- Shift Halten Sie beim Auswählen von Gruppen die Umschalttaste, um Gruppen zu bilden.

Leertaste, Eingabe oder ESC brechen das Demo ab.

#### (3b) Zusätzliche Funktionen

Schuß-Anzeige: Wenn der Status-Button angeklickt ist, können Einheiten mit der Fähigkeit zum Feuern kleine Symbole einer Kugel ihrem Pfad entlang anzeigen. Diese Symbole informieren Sie darüber, wie weit sich die Einheit noch bewegen kann und trotzdem noch in der Lage zum Abgeben eines Schusses ist. Einige Einheiten, wie die Späher, können sich in einer Runde uneingeschränkt bewegen und trotzdem noch in der Lage sein zu feuern. Andere, wie die Raketenträger, verlieren die Fähigkeit zum Schießen für eine Runde, wenn Sie sich in dieser Runde überhaupt bewegen. Wieder andere Einheiten, wie Panzer und Sturmgeschütze, können sich über eine kurze Strecke bewegen und trotzdem noch in der Lage sein, während derselben Runde zu schießen. Die Schuß- Anzeige kann benutzt werden, um Ihre Waffenkraft zu messen, wenn Sie sich dem Feind nähern.

-------------------------------------------------------------------------

-------------------------------------------------------------------------

Stop bei Sichtung des Feindes: Als Voreinstellung stoppen Einheiten sofort, wenn sie eine feindliche Einheit sehen. Diese Option kann im MENÜ PRÄFERENZEN geändert werden.

Automatische Vermessung: Der Gutachter ist mit einem "AUTO"-Button versehen. Wenn Auto eingeschaltet ist, sucht der Gutachter automatisch die Karte nach Ressourcen ab.

Außerirdische Einheiten: Außerirdische Einheiten kommen manchmal bei Feldzügen und Einzel-Missionen vor; sie können bei individuellen Spielen optional hinzugefügt werden, wenn es gewünscht wird. Wenn die außerirdischen gefunden werden, gehören sie zu keinem der Teams; sie müssen erst von einem Infiltrator eingenommen werden, bevor sie benutzt werden können.

-------------------------------------------------------------------------

-------------------------------------------------------------------------

#### (4) Fehlerbehebung

Multitaskbetrieb, Bildschirmschoner oder das Wechseln zu Windows während des Ausführens von M.A.X. können bei manchen Systemen dazu führen, daß M.A.X. abstürzt.

Wenn dieses Problem bei Ihnen auftritt, sollten Sie M.A.X. beenden, bevor Sie zurück zu Windows wechseln.

Sollten andere Probleme beim Ausführen von M.A.X. unter Windows 95 auftreten (z.B. Sound, Schwierigkeiten beim Spiel über Netzwerke, usw.), versuchen Sie, M.A.X. im DOS-Modus auszuführen.

Wenn Sie die minimale oder mittlere Installation durchführen, werden die M.A.X. Sound-Dateien nicht von der CD auf Ihre Festplatte kopiert. Dies kann das Spiel bei einigen Systemen verlangsamen.

Wenn dieses Problem bei Ihnen auftritt, schalten Sie im Menü Präferenzen die Musik aus. Läuft das Spiel dann noch immer zu langsam, schalten Sie die Option Animation-Effekte im Menü Präferenzen aus.

Wenn während des Spielens von M.A.X. die Meldung "Zu wenig Umgebungsspeicher" erscheint, erweitern Sie Ihre CONFIG.SYS um die folgende Zeile:

shell=C:\DOS\COMMAND.COM /e:512 /p

Die FILES Anweisung in Ihrer CONFIG.SYS sollte auf mindestens 25 lauten:

z.B. FILES=25

CD-ZUGRIFFSPFAD

Wenn der Pfad zu Ihrem CD-ROM Laufwerk sich ändert, nachdem Sie MAX installiert haben, wird das Spiel nicht laufen, bis Sie den neuen Buchstaben für Ihr CD-ROM Laufwerk angegeben haben. Um dies zu tun, editieren Sie die Datei MAXRUN.BAT, und verändern Sie den Pfad auf den korrekten Buchstaben.

Beispiel: (MAXRUN.BAT)

Maxrun.exe -sD:\MAX

Im Beispiel oben ist das CD-ROM Laufwerk als D aufgeführt. Um dies zu ändern, ersetzen Sie D einfach durch den korrekten Buchstaben; den Rest des Textes lassen Sie unverändert.

Im folgenden Beispiel wurde der Buchstabe des CD-ROM Laufwerkes zu E geändert:

Maxrun.exe -sE:\MAX

Wenn Sie die Veränderungen vorgenommen haben, speichern Sie die Datei und starten Sie MAX neu.

Wenn Sie die Nachricht "Nicht genug Speicher für Puffer" erhalten, müssen Sie Speicher freigeben. M.A.X. nutzt den virtuellen Arbeitsspeicher, und einige Megabyte Speicherplatz müssen verfügbar sein, damit MAX korrekt ausgeführt werden kann.

Wenn Sie Probleme beim Spielen der in MAX enthaltenen Filmsequenzen haben, versuchen Sie das Folgende:

Filme sind langsam oder stockend:

Editieren Sie die Datei MAX.INI, und verändern Sie den Parameter movie play=0 zu movie play=1.

Filme laufen überhaupt nicht:

Einige Videokarten sind nicht in der Lage, die spezielle Auflösung der Filme in M.A.X. abzubilden. Wenn die Filme auf Ihrem System nicht laufen, editieren Sie die Datei MAX.INI und verändern Sie alt\_movie\_res=0 zu alt movie res=1.

Dies stellt die Filmauflösung auf den Standardmodus 640x480 ein, der von allen SVGA-Videokarten abgebildet werden kann.

----------------------------------------------------------------------

(5) Technischer Support

----------------------------------------------------------------------

So können Sie uns erreichen:

Interplay Technischer Support & Kundendienst: In Großbritannien schreiben Sie an:

 Customer Support Harleyford Manor Harleyford Henley Road Marlow Buckinghamshire SL72DX England

GB Tel.: +44 (0) 1628 423723 GB FAX: +44 (0) 1628 487752

Bitte halten Sie Ihre Systeminformationen bereit und halten Sie sich wenn möglich in der Nähe Ihres Computers auf.

Andere Wege, um Hilfe zu erhalten:

Interplay Web-Seite: http://www.interplay.com email: support@interplay.com Interplay BBS: 001-714-252-2822

America Online: keyword INTERPLAY oder e-mail an "IPTECH" GEnie: type "M805;1" CompuServe: GO GAMBPUB, unter INTERPLAY Prodigy: e-mail an "PLAY99B"

-----------------------------------------------------------------------

# (6) MITWIRKENDE

-----------------------------------------------------------------------

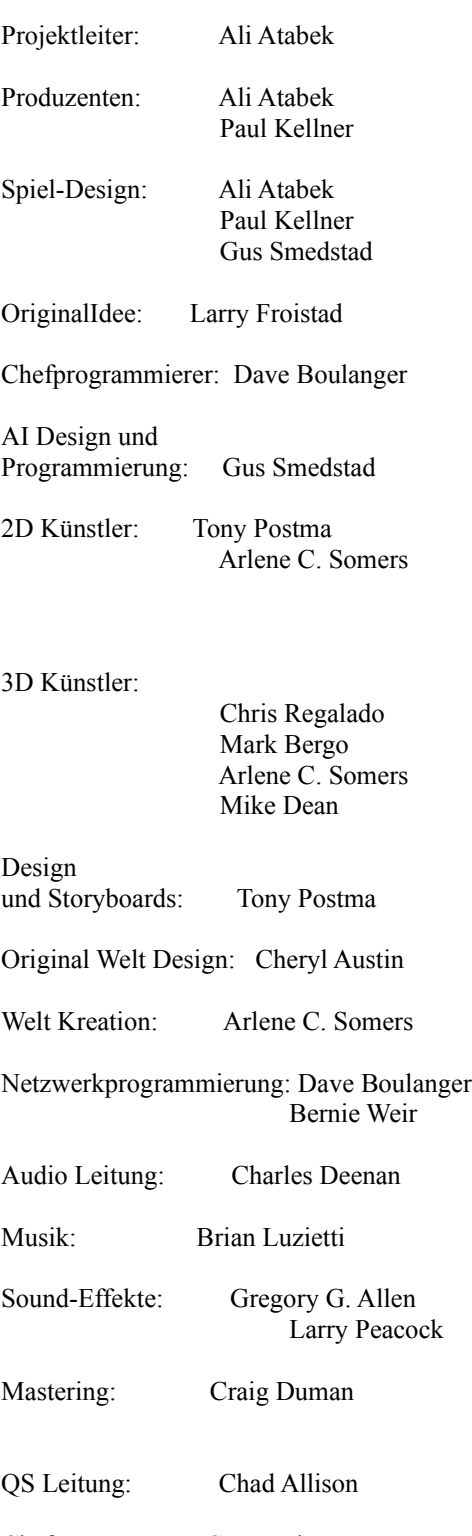

- Cheftester: Cory Nelson
- Testers: Amy Mitchell Chris Peak

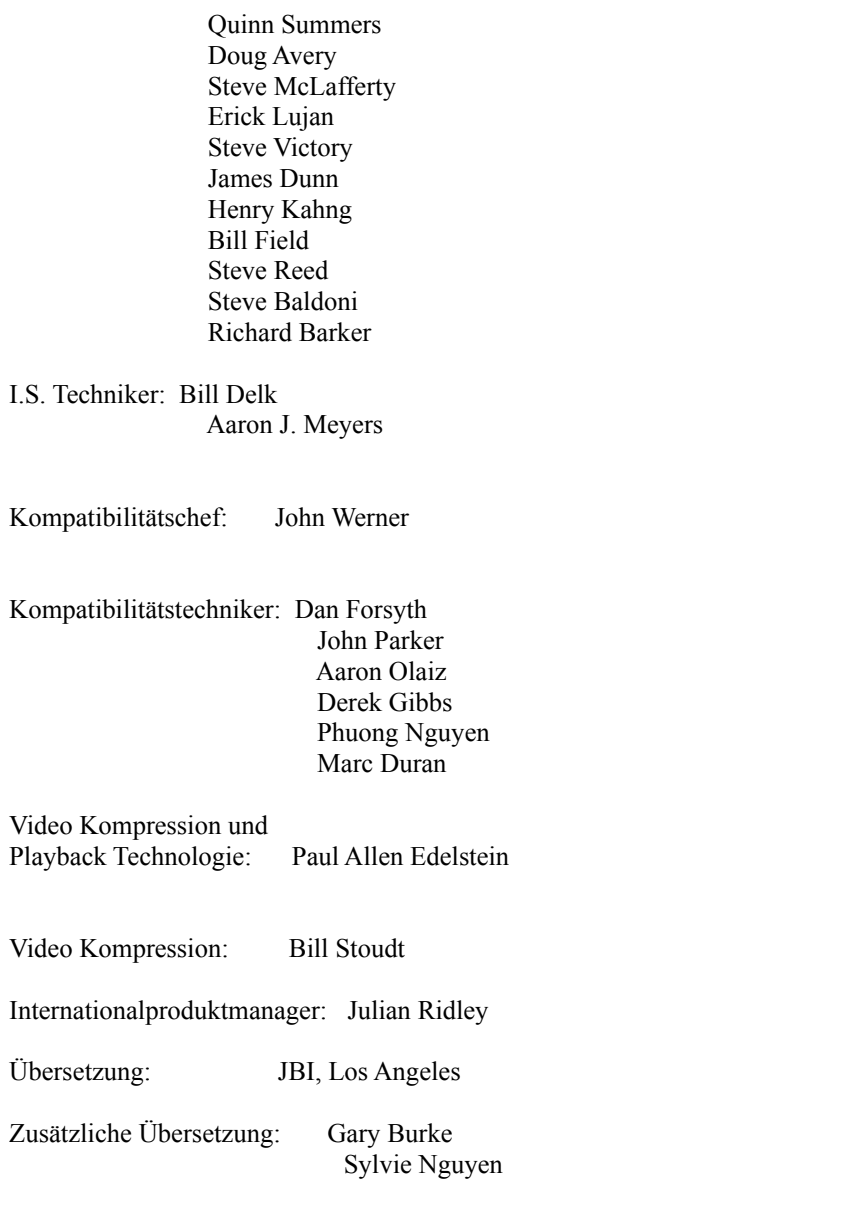

Dank an Tim Cain für GNW, Jay Patel für technische Unterstützung, Newtek, Inc. für Lightwave 3D, Sanjay Bala-Krishnan, Chris Jones, und James B. Thomas für Story-Elemente und ausgewählte Inspirationen.

M.A.X. ist der Erinnerung an Amanda Froistad gewidmet.

----------------------------------------------------------------------

(7) Kundendienst

----------------------------------------------------------------------

Wenn Sie Fragen zu diesem oder einem anderen Interplay-Produkt haben, können Sie unseren Kundendienst Technischen Support erreichen bei:

In Großbritannien schreiben Sie an:

 Customer Support Harleyford Manor Harleyford Henley Road Marlow Buckinghamshire SL72DX England

GB Tel.: +44 (0) 1628 423723 GB FAX: +44 (0) 1628 487752

Bitte halten Sie Ihre Systeminformationen bereit oder versuchen Sie, direkt an Ihrem Computer zu sein. Je mehr Detailinformationen Sie für unser Personal haben, desto besser wird der Service, den wir Ihnen bieten können.

Wenn Sie ein Modem besitzen, können Sie uns darüber hinaus folgendermaßen erreichen:

Interplay BBS: Wir haben ein 24-Stunden, 7-Tage pro Woche multiline BBS für Kundenfragen, Support und Fehlerbehebung eingerichtet. Die Nummer ist 001 (714) 252-2822.

Modemeinstellungen: 300-28.8k Baud, V.32bis, 8-N-1.

Sie können sich auch über das Internet an unser BBS wenden. Über Telnet an bbs.interplay.com. Dies ist, abgesehen von den Telefongebühren, ein kostenloser Service.

America Online: Sie können den Interplay Kundendienst bei IPTECH per E-mail erreichen. Um unser Kundendienst-Board in der Industry Connection zu erreichen, drücken Sie STRG-K für "Go To Keyword window". Neben dem Lesen und Hinterlassen von Nachrichten können Sie auch Fehlerbehebungen und Demoversionen aus den "Software Libraries" herunterladen.

CompuServe: Für IBM und kompatible Computer ist Online-Support verfügbar. Wir befinden uns im Game Publishers B Forum, tippen Sie GO GAMBPUB bei jeglichem "!" prompt. Wählen Sie dann "Section 4" für Interplay Productions. Sie können Fragen dort hinterlassen.

Neben technischem Support für Interplay Produkte bietet CompuServe viele andere Dienste, wie Kommunikation, Empfehlungen und Libraries, Hardware und Software Support, Reise, Spiele und vieles mehr.

Prodigy Interactive Personal Service: Sie können E-mail auch direkt an uns schicken. Unsere ID ist "PLAY99B".

Internet: Sie können Interplay unter "support@interplay.com" erreichen. Viele Interplay Demos und Patches sind verfügbar in Internet FTP Seiten. Um unsere World Wide Web Seite zu besuchen, geben Sie folgende Adresse ein:

http://www.interplay.com

oder Sie können im FTP unsere Seite unter ftp.interplay.com aufrufen.

------------------------------------------------------------------------ (8) Interplays Web-Seite:

------------------------------------------------------------------------

Willkommen im Interplay Web! Als Firma mit interaktiver Unterhaltungs-Software der Spitzenklasse wollen wir technologisch natürlich immer ganz vorne dabei sein. Diese Web-Seite ist nur das jüngste Beispiel unserer Bestrebungen, Ihnen eine Menge an Informationen und Möglichkeiten zu bieten.

Als Firma der fanatischen Spieler sind wir fasziniert von der Idee, daß Spieler auf der ganzen Welt sich in den Cyberspace einklinken, um unsere neuesten Spiele zu sehen und auszuprobieren. Kein Hype, keine Marketing-Kampagne; nur tolle Spiele. Wir wollen diese Web-Seite immer brandaktuell halten, um einen Ort zu haben, an dem Sie UNS mal sagen können was Ihnen an unseren Spielen gefällt\_ und was nicht. Also nutzen Sie die Feedback-Optionen auf diesen Seiten und schießen Sie los.

Viel Spaß in unserer Web-Seite, erkunden Sie die verschiedenen Bereiche und kommen Sie bald wieder hierher. Schauen Sie in den nächsten Wochen und Monaten vorbei; wir werden neue und aufregende Themen für Sie bereithalten.

Nochmals: Willkommen!" Brian Fargo

------------------------------------------------------------------------

(9) Begrenzte Garantie ------------------------------------------------------------------------

Interplay Begrenzte 90-Tage Garantie

Interplay garantiert dem Originalkäufer dieses Softwareproduktes für die Dauer von 90 Tagen ab Kaufdatum, daß die CDs oder Disketten, auf denen die Softwareprogramme aufgenommen wurden, frei von jeglichen Material- oder Verarbeitungsfehlern ist. Wenn CD oder Diskette(n) innerhalb von 90 Tagen nach dem Kauf Fehler aufweisen, wird Interplay das fehlerhafte Produkt kostenfrei über den Fabrikations-Kundendienst des Produktes ersetzen, wenn es ausreichend frankiert und mit Kaufnachweis eingereicht wird. Diese Garantie bezieht sich nur auf das Trägermedium, das die Interplay-Originalsoftware enthält; Schäden durch normalen Verschleiß sind nicht in der Garantie eingeschlossen. Diese Garantie ist nichtig, wenn der Fehler durch Mißbrauch, falsche Anwendung oder Fahrlässigkeit verursacht wurde. Jegliche implizierte Garantien, einschließlich Garantien auf Marktfähigkeit und Tauglichkeit für einen bestimmten Zweck, sind für dieses Produkt ausgeschlossen. Interplay lehnt jegliche Verantwortung für Unfälle oder Folgeschäden ab.

# GARANTIE

Wir empfehlen, die Sendung als Einschreiben zu schicken, und zwar an folgende Adresse:

> Warranty Replacements Interplay Productions Ltd Harleyford Manor, Harleyford

Henley Road Marlow, Buckinghamshire SL7 2DX ENGLAND Tel: +44 (0) 1628 423 723

Dieses Softwareprodukt und das Handbuch unterliegen dem Urheberrecht und sind durch die Gesetze im Zusammenhang mit Computersoftware geschützt. Alle Rechte vorbehalten durch Interplay Productions. Sie dürfen die Software nicht kopieren; ausgenommen davon ist lediglich eine Kopie, die Sie nur zu Backup-oder Archiv-Zwecken erstellen dürfen. Sie dürfen die Software (oder jegliche Kopien) nicht verleihen, verkaufen, vermieten, eine Unterlizenz dafür vergeben oder sie auf anderem Wege übertragen. Sie dürfen die Software oder Teile davon nicht verändern, adaptieren, übersetzen, angelehnte Werke schaffen, dekompilieren, zurückübersetzen oder auf andere Weise demontieren oder den Quellcode der Software ableiten; Sie dürfen keiner dritten Partei erlauben, dies zu tun oder sie dazu ermutigen.

BEACHTEN SIE: Interplay behält sich das Recht vor, zu jeder Zeit und ohne Benachrichtigung an dem in diesem Handbuch beschriebenen Produkt Veränderungen oder Verbesserungen vorzunehmen.

M.A.X. COPYRIGHT (C) 1996 INTERPLAY PRODUCTIONS. ALLE RECHTE VORBEHALTEN INTERPLAY PRODUCTIONS IST EXKLUSIV-LIZENZNEHMER: VERTRIEB EXKLUSIV DURCH INTERPLAY.

Anmerkungen und Fragen, die nicht an den technischen Support gerichtet sind, bitte per e-mail an: max@interplay.com

------------------------------------------------------------------------ Danke für das Spielen von M.A.X.!

------------------------------------------------------------------------

--EOF--